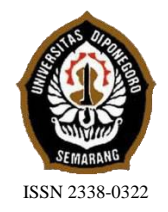

**JURNAL TEKNIK PERKAPALAN**

Jurnal Hasil Karya Ilmiah Lulusan S1 Teknik Perkapalan Universitas Diponegoro

# **Pembuatan** *Linesplan* **Menggunakan Metode** *Digital Photogrammetry*

Ibnu Fauzi Kenedy<sup>1</sup>, Eko Sasmito Hadi<sup>2</sup>, Kiryanto<sup>3</sup> 1)Departemen Teknik Perkapalan, Fakultas Teknik, Universitas Diponegoro, Email: ibnufauzikenedy@gmail.com

#### **Abstrak**

Tidak semua kapal kayu yang telah dibuat dengan cara tradisional memiliki catatan dokumen yang disimpan. Tidak ada dokumen original yang secara objektif menggambarkan bentuk lambung atau fitur struktural dari lambung. Oleh karena itu dibutuhkan cara untuk membuat ulang dokumen dari kapal – kapal ini. Dengan kemajuan teknologi saat ini orang mampu melakukan pembuatan *linesplan* dengan menggunakan kapal yang telah ada. Tujuan pembuatan paper ini adalah untuk mendapatkan model 3D dan *linesplan* kapal menggunakan serangkaian foto. Pada paper ini, teknologi yang digunakan yaitu *digital photogrammetry* yang dapat mengubah foto kapal menjadi *point cloud* data menggunakan aplikasi *Autodesk 123D Catch* yang nantinya dapat dibuat menjadi model 3D dengan menggunakan aplikasi *Rhinoceros* untuk mendapatkan *linesplan* kapal dan *hidrostatic*  dengan menggunakan aplikasi *Delftship* atau *Maxsurf*. Dari penerapan beberapa aplikasi ini dapat menghasilkan model 3D dan *linesplan* dari kapal kayu yang telah ada.

Kata Kunci : Kapal Kayu, Model 3D, *Linesplan, Digital Photogrammetry*.

# **1. PENDAHULUAN**

## **1.1. Latar Belakang**

Dalam berbagai industri banyak upaya telah dilakukan pada desain dan pembuatan produk canggih yang memberikan performa canggih. Kemampuan merancang produk tersebut secara cepat dengan peningkatan karakteristik penting untuk kesuksesan di lingkungan yang kompetitif yang mengalami perubahan terus - menerus, dan untuk merespon dengan cepat perubahan pasar.

Namun secara konvensional, produk dirancang bukan di layar komputer melainkan di pabrik dan direpresentasikan dengan prototipe yang nyata, bukannya model virtual digital. Dengan kemajuan teknologi CAD/CAM membuat model geometris dari objek yang telah ada berperan besar dalam *reverse engineering*, terutama ketika *prototipe* telah dibuat atau diubah pada pabrik dan ketika model CAD tidak ada. Oleh karena itu, ada

peningkatan permintaan untuk mendapatkan model 3D dari rekonstruksi objek yang telah ada dalam berbagai aplikasi industri. Secara khusus, penerapan rekonstruksi model terdiri dari tiga kategori:

- 1. Penerapan *reproduction*
- 2. Penerapan *quality control*
- 3. Penerapan desain ulang dan modifikasi

Pada dua kasus pertama, intensitas desain tingkat rendah cukup memadai untuk tujuan mereka, dimana hanya diperlukan informasi bentuk yang tepat. Pada kasus terakhir, intensitas desain tingkat tinggi diperlukan, seperti properti geometris dan hubungannya. Secara khusus, intensitas desain tingkat tinggi mengacu pada informasi mengenai fitur dan hambatan. Kerangka kerja bertujuan untuk mengabadikan intensitas desain dari objek yang telah ada dan karenanya mewakili dalam rekonstruksi model.

**Jurnal Teknik Perkapalan - Vol. 5, No. 1 Januari 2017** 214

Tradisi maritim daerah yang kaya dicontohkan dengan kemampuan yang baik dalam memproduksi perahu dan kapal dalam berbagai ukuran. Pembangunan kapal besar didukung oleh industri galangan kapal dan dibenarkan oleh *society*. Institusi – institusi ini menghasilkan sebagian besar dokumen yang menggambarkan karakteristik teknis dan morfologi dari kapal besar yang dibangun.

Tidak ada catatan yang disimpan untuk kapal – kapal kecil. Tidak ada dokumen original yang secara objektif menggambarkan bentuk lambung atau fitur struktural dari lambung. Sebaliknya, teknik ini diterapkan sebelumnya (dan dalam beberapa kasus masih digunakan saat ini) didasarkan dengan penggunaan kerangka tertentu, yang dikenal sebagai *garbo* atau *mezzo-garbo*.

Dengan tidak adanya *lines plan* dan gambar struktur andal yang mewakili berbagai jenis perahu kecil. Sangat disayangkan, satu – satunya bukti yang ditemukan saat ini adalah sejumlah model skala kecil dan sangat sedikit kapal yang masih berfungsi, seringnya dalam kondisi buruk, berumur tua, dan cacat. Lingkungan budaya ini mewakili area ketertarikan yang besar dan penelitian yang potensial. {2}

## **1.2. Rumusan Masalah**

Dengan memperhatikan pokok permasalahan yang terdapat pada latar belakang, maka diambil beberapa rumusan masalah sebagai berikut:

- 1. Bagaimana cara membuat pemodelan 3D menggunakan *Digital Photogrametry*?
- 2. Bagaimana cara pembuatan Lines Plan kapal dengan metode *Digital Photogrametry*?

#### **1.3. Batasan Penelitian**

Batasan masalah di gunakan sebagai arahan serta acuan dalam penulisan penelitian sehingga sesuai dengan permasalahan serta tujuan yang diharapkan

Batasan permasalahan yang dibahas dalam penelitian ini adalah:

- 1. Kapal adalah kapal tradisional.
- 2. Tidak membahas tentang analisa kekuatan, hambatan, dan struktur kapal.
- 3. Data yang dihasilkan adalah model 3D dan *Lines Plan* kapal
- 4. Perancangan dan pengolahan data menggunakan 123D Catch, Delftship, MeshMixer, dan Rhinoceros.

## **1.4. Tujuan Penelitian**

Berdasarkan latar belakang serta permasalahannya, maka maksud dan tujuan dari penelitian ini adalah:

- 1. Mendapatkan Model 3D dari kapal yang dibuat dengan metode *Digital Photogrammetry*.
- 2. Mendapatkan *Lines Plan* dari model 3D yang dihasilkan oleh *Digital Photogrammetry..*

#### **2. TINJAUAN PUSTAKA**

## **2.1. Kapal Tradisional**

Kapal tradisional merupakan kapal yang pembuatannya dilakukan dengan ketentuan dari dulu dan turun temurun hingga saat ini. Di indonesia terdapat berbagai jenis kapal tradisional yang berbeda tiap daerahnya. Beberapa contoh kapal tradisional:

- 1. Kapal Pinisi
- 2. Kapal Patroni
- 3. Kapal Nade
- 4. Kapal Sopek

#### **2.2. Kapal Perikanan**

Undang – Undang Nomor 31, Tahun 2014, Tentang Perikanan, dalam pasal 1 dinyatakan bahwa "kapal perikanan adalah kapal, perahu, atau alat apung lain yang dipergunakan untuk melakukan penangkapan ikan, mendukung operasi penangkapan ikan, pembudidayaan ikan, pengangkut ikan, pelatihan perikanan, dan penilitian/eksplorasi perikanan".

## **2.3.** *Fast Interactive Reverse-Engineering System* **(FIRES)**

Pendekatan FIRES ini dilakukan dalam konteks mempertimbangkan istilah reverse engineering dalam artian luas, dimana perancang menggunakan objek yang telah ada sebagai *template* 3D untuk mengerjakan desainnya.

Akuisisi dan rekonstruksi lapisan 3D secara internal didukung oleh sebuah ad hoc struktur data yang disebut *polyline mesh,* yang memperluas struktur data mesh umum untuk menyimpan jaringan kurva yang diperoleh. {1}

#### **2.4.** *Digital Photogrammetry*

Teknik *photogrammetry* dikategorikan dengan tahap berikut:

- 1. Analisa bentuk dari objek yang akan direkonstruksi pada bentuk digital dan perencanaan foto yang akan diambil
- 2. Kalibrasi kamera
- 3. Pengolahan foto dengan aplikasi spesifik untuk membuat point cloud

Pemindahan point cloud ke CAD *software* untuk membuat model 3D CAD.

Teknik digital *photogrammetry* memiliki potensial yang besar untuk dua faktor keuntungan: kemudahan memperoleh foto untuk *point cloud*, dan biaya rendah, terutama terkait dengan biaya pembelian kamera dan *software*. {2}

## **Metode Iterasi**

Tahapan pertama terdiri dari pembuatan sebuah plane fungsional sebagai diametral plane. Tahapan kedua terdiri dari pembuatan sebuah *plane horizontal* (sejajar dengan *waterline* yang ditunjuk). Pada tahapan ketiga, *transverse plane* dibuat. Penempatan *plane* utama ketiga ini jelas ditentukan oleh penempatan dua plane sebelumnya. Pada tahapan keempat, *linesplan* yang diperoleh dari *hull* dapat digambar. Tahapan kelima diadakan untuk analisa dan koreksi dari kurva diperoleh dengan memotong *surface* awal. Setelah analisa potongan dan tahap perbaikan selesai, tahapan keenam dilakukan untuk menggambar *linesplan* final. {2}

#### **Case Study 1: Model Kotak**

kasus pertama menggunakan sebuah kotak yang memiliki ukuran original panjang 30,5 Cm, lebar 11,1 Cm, tinggi 5 Cm. Ukuran model 3D panjang 10 Cm, lebar 4 Cm, tinggi 2 Cm.

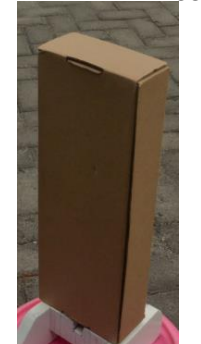

**Gambar 2.1: Model Kotak {4}**

## **Case Study 2: Model 1**

Kasus kedua menggunakan model kapal kayu memiliki panjang 54 Cm dan lebar 11,1 Cm.

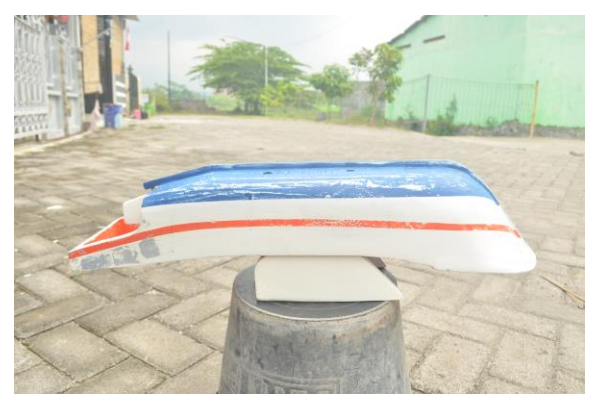

**Gambar 2.2: Fisik Model 1 {4}**

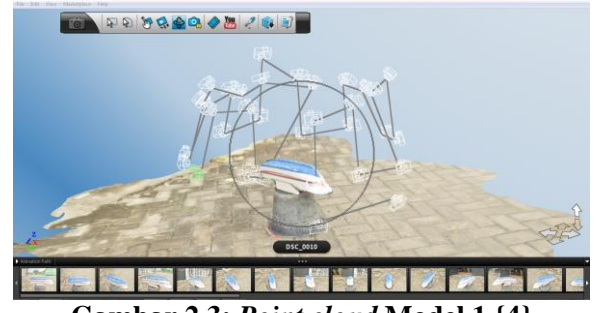

**Gambar 2.3:** *Point cloud* **Model 1 {4}**

Setelah kalibrasi kamera, penanda diposisikan diatas model untuk membantu dengan perolehan *point cloud* dari *surface* model. Penanda diposisikan terutama di sepanjang penampang yang dianggap lebih signifikan. *Point cloud* dibuat menggunakan teknik *photogrammetric* dan model 3D diperoleh dalam sebuah CAD.

## **Case Study 3: Model 2**

Kasus ketiga menggunakan model kapal fiber memiliki panjang 130 cm dan lebar 35 cm.

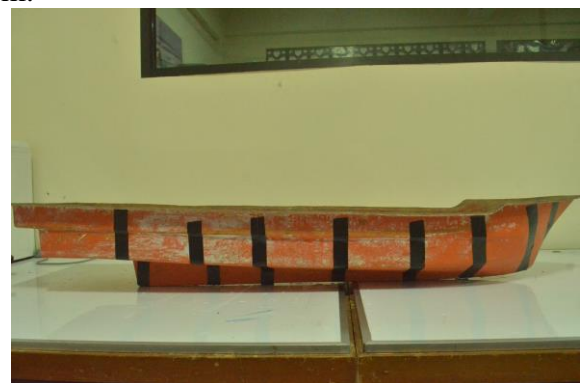

**Gambar 2.4: Posisi penanda Model 2 {4}**

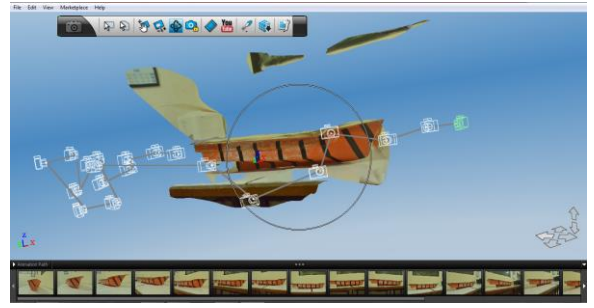

**Gambar 2.5 :** *Point cloud* **Model 2 {4}**

#### **Case Study 4: Model 3**

Kasus keempat adalah kapal tradisional yang memiliki ukuran original panjang 14,21 M, lebar 3,8 M, dan tinggi 2,55 M. Ukuran model 3D panjang 70,5 Cm, lebar 19,8 Cm, tinggi 12 Cm.

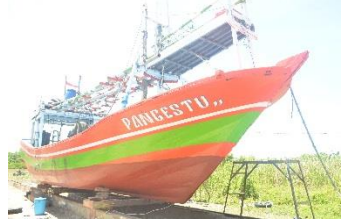

**Gambar 2.6: Kapal Tradisonal (model 3) {4}**

## *Linesplan* **(Rencana Garis)**

Rencana garis menggambarkan bentuk kapal secara grafik. Gambar ini merupakan penampang dari potongan kapal yang terdiri dari bagian potongan arah mendatar memanjang, potongan tegak arah memanjang dan potongan arah melintang yang tegak.

Bagian *half breadth plan* memperlihatkan bentuk kapal jika dipotong kearah mendatar sepanjang kapal. Kurva ini juga merupakan bentuk garis air untuk setiap kenaikan sarat. Pada bagian ini juga diperlihatkan bentuk deck utama bangunan atas dan pagar dari pelat.

Bagian *sheer plan* memperlihatkan bentuk kapal jika kapal dipotong kearah tegak sepanjang kapal, pada kurva ini kita dapat melihat bentuk haluan dan buritan, *deck* utama dan *bulwark*. Garis tegak yang memotong kapal kearah memanjang kapal ini disebut *buttock line*.

Jika suatu kapal diiris-iris secara mendatar, maka terdapat beberapa penampang. Luasan-luasan penampang ini yang selanjutnya disebut bidang garis air.

*Base line* adalah garis air yang paling bawah, atau WL 0. Garis dasar ini harus selalu datar kerena garis section diambil berdasarkan garis ini.

## **3. METODOLOGI PENELITIAN**

#### **3.1. Studi Literatur**

Studi Literatur ini sendiri diperoleh dari kapal model yang ada di kampus, kapal tradisional di Moro Doking Utama dan data pendukung lainnya diperoleh dari internet dan buku yang ada.

Ruang lingkup permasalahan adalah perancangan kapal dengan metode *digital photogrammetry*.

Salah satu media untuk penelitian adalah pendekatan *software*, maka prosedur yang harus dilakukan adalah mempersiapkan data-data teknis untuk kemudian dianalisa.

Data-data primer yang digunakan dalam penelitian ini adalah:

- 1. Data ukuran kapal.
- 2. Foto kapal.

## **3.2. Penggumpulan Data**

Dalam pengumpulan data primer dapat diperoleh berupa foto kapal dan data pendukung lainnya diperoleh dari pengamatan lapangan, internet, dan buku yang ada.

## **3.3. Pembuatan Model 3D**

Foto yang telah diambil, dibuat *point cloud* dengan aplikasi *123D Catch*. *123D Catch* merupakan aplikasi yang digunakan untuk *polyline mesh* dengan menyusun foto – foto yang telah diambil lalu menghasilkan *point cloud.* Model 3D dibuat dengan menggunakan aplikasi *Rhinoceros*.

Persyaratan yang harus dipenuhi dalam pembuatan *mesh* untuk *Digital Photogrammetry* yaitu foto diambil mengitari objek, foto diambil berurutan agar semua bagian didapatkan, dan koneksi internet yang lancar untuk proses pembuatan *point cloud* dengan aplikasi *Autodesk 123D Catch.*{4}

## **3.4. Pembuatan Linesplan**

Setelah model 3D kapal selesai dibuat, *linesplan* kapal dapat dibuat menggunakan aplikasi *Delftship*.

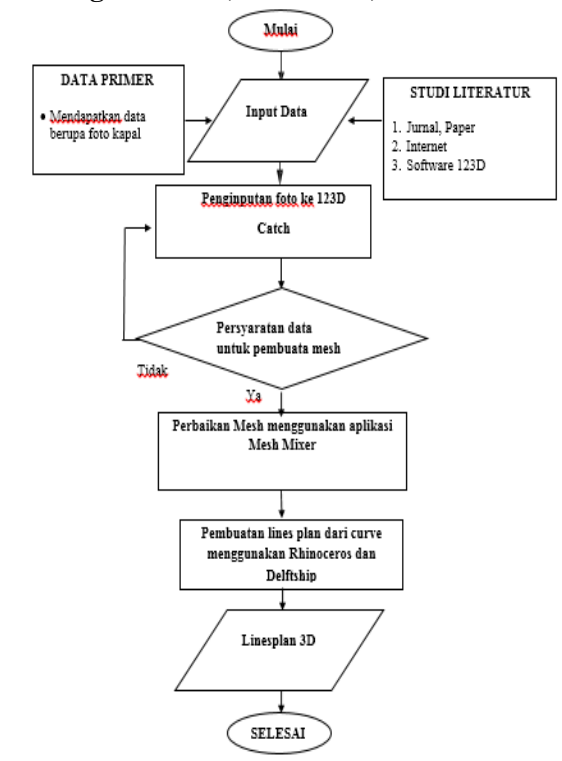

**3.5. Diagram Alir (***Flow Chart***)**

**Gambar 3.1: Diagram Alir {4}**

#### **4. PERANCANGAN DAN PEMBAHASAN**

*Autodesk 123D Catch* adalah sebuah aplikasi yang menghasilkan model 3D dari rangkaian banyak foto. Foto diambil dari berbagai sudut dan posisi dalam rangka untuk mem-visualisasikan objek secara tepat.

Model yang akan dibuat adalah model kapal kayu yang berukuran 54x12x10 cm dan model kapal fiber berukuran 130x35x25 cm. {4}

#### **4.1. Tahapan Pengerjaan**

.

Dalam pembuatan model 3D dan *Linesplan* menggunakan metode *digital photogrammetry*  pengerjaannya dibagi menjadi dua cara, yaitu:

- a. pengambilan foto dilakukan dengan menempatkan *keel* kapal berada diatas (kapal dibalik)
- b. pengambilan foto dilakukan dengan posisi kapal normal.

Perbedaan pembuatan model 3D dan *Linesplan* dengan dua cara tersebut terletak pada digunakan atau tidaknya penanda. Jika kapal dengan posisi dibalik biasanya tidak diperlukan penanda, karena bentukan *hull* kapal telah terlihat dengan jelas menggunakan kamera. {4}

#### **4.1.1. Pengambilan Foto**

Hal – hal yang harus dilakukan saat pengambilan foto adalah:

a. Objek yang akan difoto berada di area terbuka

Tempat untuk memotret sedapat mungkin di area terbuka. Cuaca yang agak mendung juga dapat membantu untuk mengambil potret kapal yang baik. Jika tempat untuk mengambil potret berada di ruangan, sedapat mungkin pencahayaan ruangannya bagus dan merata. Pencahayaan merata diperlukan agar bayangan dari objek tidak tertangkap kamera. {4}

b. Membersihkan area di sekitar objek

Sedapat mungkin tidak ada objek lain yang berada di sekitar objek yang akan dipotret. Jika terdapat banyak objek yang mengganggu disekitar kapal, maka maka mesh objek yang terbentuk akan menyatu dengan objek yang menghalanginya. {4}

c. Menandai objek yang akan dipotret

Hull kapal perlu untuk diberi tanda agar bentuk *hull* nya terdeteksi oleh kamera dan *software 123D Catch*. Tanda dapat berupa titik di banyak tempat, atau bisa juga dengan memakai selotip/lakban pada lengkungan – lengkungan hull. {4}

d. Pemotretan dilakukan pada radius yang sama dari kapal

Radius pemotretan dari kapal sangat berpengaruh pada hasil mesh yang akan didapat. Memotret kapal diusahakan agar memiliki radius dari benda yang sama agar kualitas mesh nya bagus. Mengambil foto di beberapa sudut berbeda membantu agar mesh menjadi lebih detail. Selain itu, hal yang paling penting adalah semua bagian kapal terpotret dalam satu foto agar hasil mesh bagus. {4}

e. Objek yang difoto tidak bergerak

Hal ini adalah syarat utama agar hasil mesh dapat diperoleh. Jika benda bergerak, maka posisi objeknya berubah – ubah dan latarnya akan berubah pula. Oleh dari maka itu pemotretan tidak dapat dilakukan saat kapal berada di atas air. {4}

Hal – hal yang harus dihindari saat pengambilan foto adalah:

a. Mengambil foto secara acak

Mengambil foto secara acak dapat menyebabkan hasil mesh memiliki kontur yang jelek. Hal ini harus dihindari agar pemotretan pada kapal tidak perlu dilakukan berulang – ulang.  $\{4\}$ 

b. Menggunakan *flash*

Menggunakan flash untuk mengambil foto memang dapat menjadikan foto lebih cerah. Tetapi hal ini tidak dianjurkan untuk digunakan saat mengambil foto untuk membuat mesh. *Flash* dapat menyebabkan fokus hasil foto berubah, dapat menyebabkan hasil mesh  $jelek.$ {4}

c. Mengambil foto saat cuaca sangat cerah

Cuaca yang sangat cerah dapat menyebabkan pantulan cahaya dari objek yang difoto. Hal ini menyebabkan hasil foto berkilau dan membuat hasil *mesh* menjadi tidak penuh. Disarankan agar pemotretan dilakukan saat cuaca agak mendung. Jika agak gelap, maka pemotretan dapat dilakukan dengan menaikan iso kamera.{4}

## **4.1.2. Pembuatan Model 3D**

Foto di-*upload* ke aplikasi dengan memilih "*create a new capture".* Foto yang dapat dibuatkan dalam 1 *mesh* maksimal 60 foto.

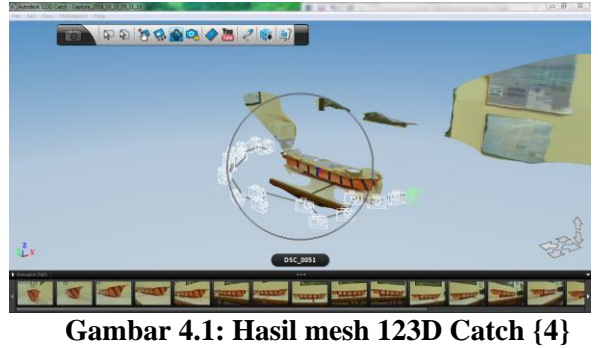

Gunakan perintah *import* untuk membuka file .obj yang telah di-*export* dari 123D Catch. Setelah file terbuka kemudian hapus bagian mesh yang tidak diperlukan. *Mesh* dapat dihapus dengan *plain cut* dan dengan menggunakan perintah *select.* {4}

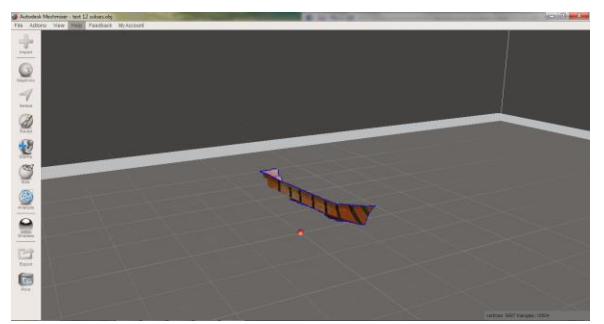

**Gambar 4.2: Mesh dirapikan via MeshMixer {4}**

Data yang telah yang telah di-*export* dari *MeshMixer* selanjutnya di-*import* ke aplikasi *Rhinoceros*. Setelah itu *mesh* diubah jenis data menjadi *polysurface* dangan menggunakan perintah *MeshToNURBS.* Merubah *mesh* menjadi *polysurface* dilakukan agar nantinya dapat dipotong menjadi beberapa bagian. Lalu ukur panjang keseluruhan, lebar keseluruhan dan tinggi kesuluruhan *polysurface.*{4}

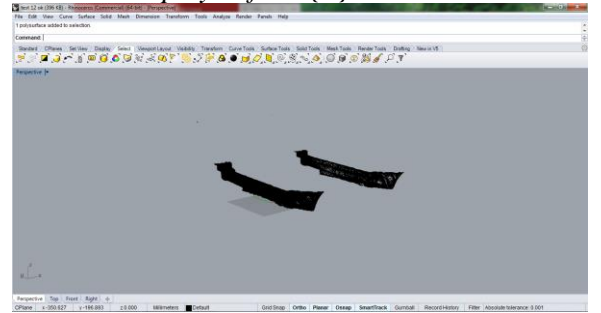

**Gambar 4.3: Hasil** *Polysurface* **dari** *mesh* **{4}**

Setelah itu buatlah beberapa surface datar, kemudian tempatkan pada *polysurface*. Ini nantinya berguna untuk memotong kapal menjadi beberapa bagian. Pindahkan hasil potongan dari *polysurface*, maka akan didapatkan bentuk awal dari *bodyplan* kapal.

Tentukan bagian tengah *bodyplan* sesuai dengan *polysurface* agar dapat menjadu acuan untuk membuat 3D modelnya.

Buat kurva mengikuti bentuk *bodyplan* yang telah ada, buang bagian yang tidak diperlukan.

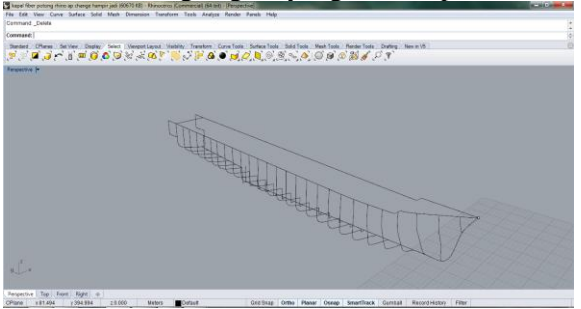

#### **Gambar 4.4: Bentuk rangka 3D kapal {4}**

Setelah semua kurva selesai, maka saatnya untuk menggabungkan setiap kurva agar membentuk *surface*. Gunakan perintah *loft* agar dapat menggabungkan bagian setiap kurva.{4}

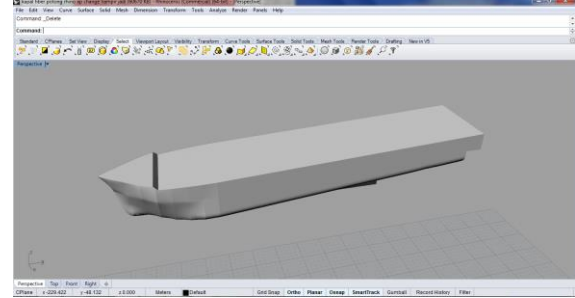

**Gambar 4.5: Gabungan dari** *loft* **rangka 3D {4}**

Cek setiap sambungan dari surface untuk memastikan tidak terdapat celah atau lubang antara *surface.* Pada gambar ditunjukan kebocoran yang terdapat pada model. Bagian yang belum tertutup dengan rapat ditunjukan dengan warna merah muda. {4}

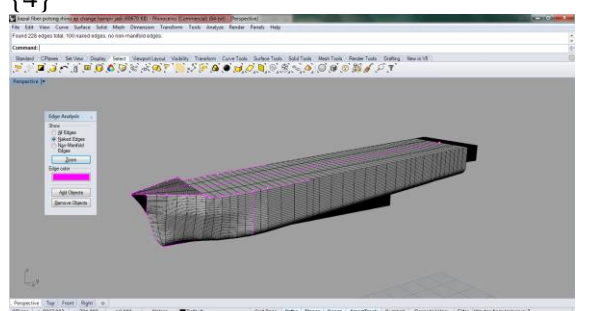

**Gambar 4.6: Pengecekan sambungan model {4}**

Setelah model 3D didapatkan kemudian data di-*export* dengan format .igs agar dapat dibuka pada aplikasi *Delftship*.{4}

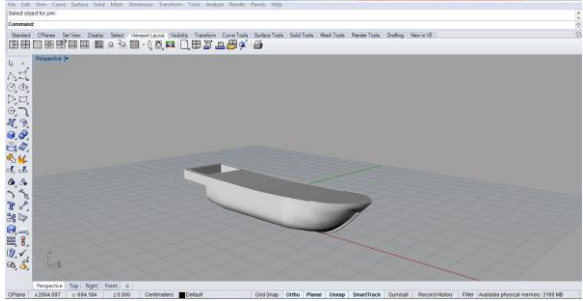

**Gambar 4.7: Model 3D dari kapal 1 {4}**

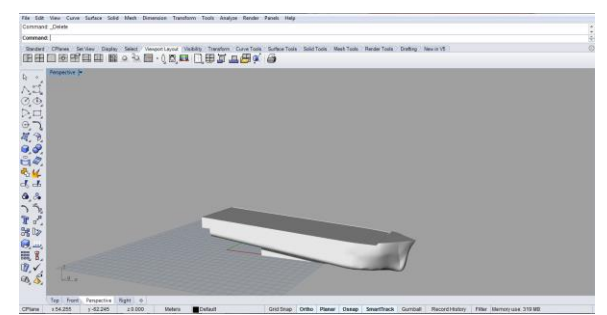

**Gambar 4.8: Model 3D dari kapal 2 {4}**

#### **4.1.3. Pembuatan** *Linesplan*

Pertama kali yang harus dilakukan adalah meng-*import* data 3D model yang telah ada di *Rhinoceros*. Aplikasi yang digunakan pada pembuatan *linesplan* adalah *Delftship*.

Setelah itu sesuaikan ukuran kapal dengan kapal yang sebenarnya dengan skala. Terkadang bentuk yang didapat memiliki ukuran yang belum pas sehingga perlu di sesuaikan ukurannya. Untuk memudahkan pengukuran, model diubah menjadi besar misalkan 100:1. {4}

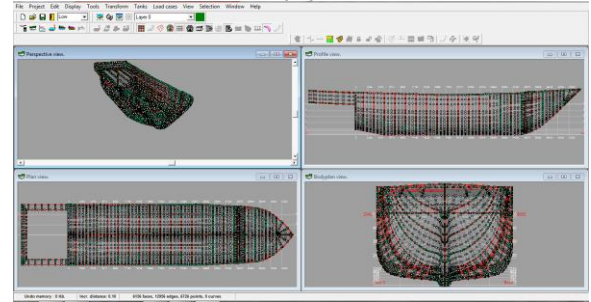

**Gambar 4.9: Hasil** *import* **model di Delftship {4}**

*Input* ukuran panjang, lebar, dan sarat kapal pada pilihan *project setting.*

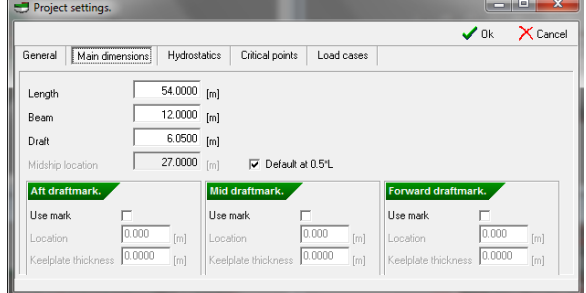

**Gambar 4.10:** *Project Setting* **{4}**

Masukan angka setiap *station*, *water line,* dan *buttock line* agar didapatkan bentuk dari kapal tersebut. Angka - angka tersebut dimasukan pada pilihan *intersection.*

Setelah semua angka dimasukan, maka pilih *linesplan* pada aplikasi *Delftship* agar dapat dilihat gambar *linesplan* kapal.

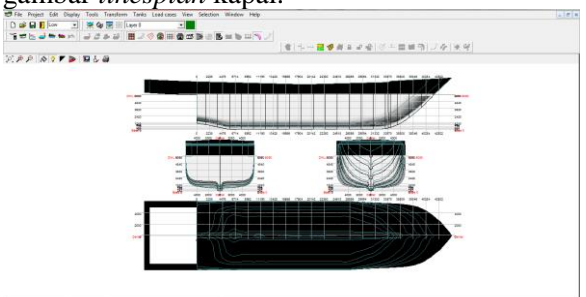

**Gambar 4.11:** *Linesplan* **kapal dari model 1 {4}** 

![](_page_7_Picture_3.jpeg)

**Gambar 4.12:** *Linesplan* **kapal dari model 2 {4}**

![](_page_7_Picture_467.jpeg)

![](_page_7_Picture_468.jpeg)

# **5. PENUTUP**

## **5.1 Kesimpulan**

Berdasarkan pada penelitian maka dapat disimpulkan bahwa:

- 1. Penggunaan teknik *digitial photogrammetry*  dapat digunakan untuk pembuatan 3D model kapal dengan menggunakan aplikasi *Autodesk 123D Catch, MeshMixer,* dan *Rhinoceros*. Hasil foto yang bagus men- jadikan *mesh* yang didapat untuk model 3D rapi. Hasil model 3D yang didapat dipengaruhi oleh pencahayaan, latar, dan skala. Dari hasil didapatkan:
	- a) Ukuran asli kapal model 1 memiliki panjang 54 Cm, lebar 12 Cm, Tinggi 10 Cm. Sedangkan ukuran model 3D memiliki panjang 15,18 Cm, lebar 3,54 Cm, dan tinggi 3,36 Cm.
- b) Ukuran asli kapal model 2 memiliki panjang 130 Cm, lebar 35 Cm, dan tinggi 25 Cm. Sedangkan ukuran model 3D memiliki panjang 45,12 Cm, lebar 9,64 Cm, dan tinggi 7,9 Cm.
- c) Ukuran asli kapal model 3 memiliki panjang 1421 Cm, lebar 380 Cm, dan tinggi 255 Cm. Sedangkan ukuran model 3D memiliki panjang 76,5 Cm, lebar 19,81 Cm, dan tinggi 12 Cm.
- 2. Pembuatan *linesplan* dapat dilakukan pada kapal model 1 dan model 2 menggunakan aplikasi *Delftship*. Dari hasil didapatkan:
	- a) Model kotak memiliki Cb 1 pada objek original dan 3D, sehingga tidak terdapat perubahan bentuk antara objek original dan 3D.
	- b)Model 1 memiliki Cb 0,715 pada objek original dan 3D, sehingga tidak terdapat perubahan bentuk antara objek original dan 3D.
	- c) Model 2 memiliki Cb 0,416 pada objek original dan 3D, sehingga tidak terdapat perubahan bentuk antara objek original dan 3D.
	- d)Model 3 memiliki Cb 0,568 pada objek original dan 3D, sehingga tidak terdapat perubahan bentuk antara objek original dan 3D

# **5.2 Saran**

Setelah melakukan pembuatan *linesplan* dengan menggunakan metode *digital Photogrammetry*  maka dapat disarankan bahwa:

- 1. Penelitian lanjutan mengenai bentuk *hull*  secara rinci dapat dilakukan untuk mendapatkan hasil model 3D dan Linesplan yang lebih akurat
- 2. Agar mendapatkan model 3D dan linesplan dengan tingkat akurasi lebih baik, disarankan untuk memperhatikan ukuran tiap bagian kapal*.*
- 3. Pengambilan gambar dilakukan pada cuaca berawan agar hasil foto yang didapat tidak terlalu terang.
- 4. Untuk pengaruh ukuran skala panjang, lebar, dan tinggi dipengaruhi oleh pencahayaan, latar, dan jarak pemotretan dibahas lebih lanjut pada penelitian selanjutnya.

## **DAFTAR PUSTAKA**

- {1} Beccari CV, Farella E, Liverani A, Morigi S, Rucci M, "*A Fast Interactive Reverse Engineering System*" 27 July 2009
- {2} Martorelli Massimo, Pensa Claudio, Domenico Speranza, "*Digital Photogrammetry for Documentation of Maritime Heitage*". 10 Januari 2014
- {3} Farr, Gail E, dan Brett F Botswick, "*John Lethall Naval Architect: A Guide of Plans and Drawings of American Naval and Merchant Vessels 1790-1874"* (1991):11
- {4} Kenedy, Ibnu Fauzi (2016), "Pembuatan Linesplan Menggunakan Metode Digital Photogrammetry"Universitas Diponegoro, Semarang
- {5} Turner, David, Robert Wilhelm, and Werner Lemberg, "*Rhinoceros user guide"* 2006
- {6} Bentley System, "*Maxsurf Modeler User Guide"* 2013
- {7} Delftship BV, "*Delftship User Manual"* 2007